### <span id="page-0-0"></span>**Power management**

Different parts of the board requires different voltages to operate and to fulfill requirements of all the chips on BeaglePlay we have Low Drop Out (LDO) voltage regulators for fixed voltage output and Power Management Integrated Circuit (PMIC) that interface with SoC to generate software programable voltages. 2 x LDOs and 1 x PMIC used on BeaglePlay are shown below.

### **TLV75801 - LDO**

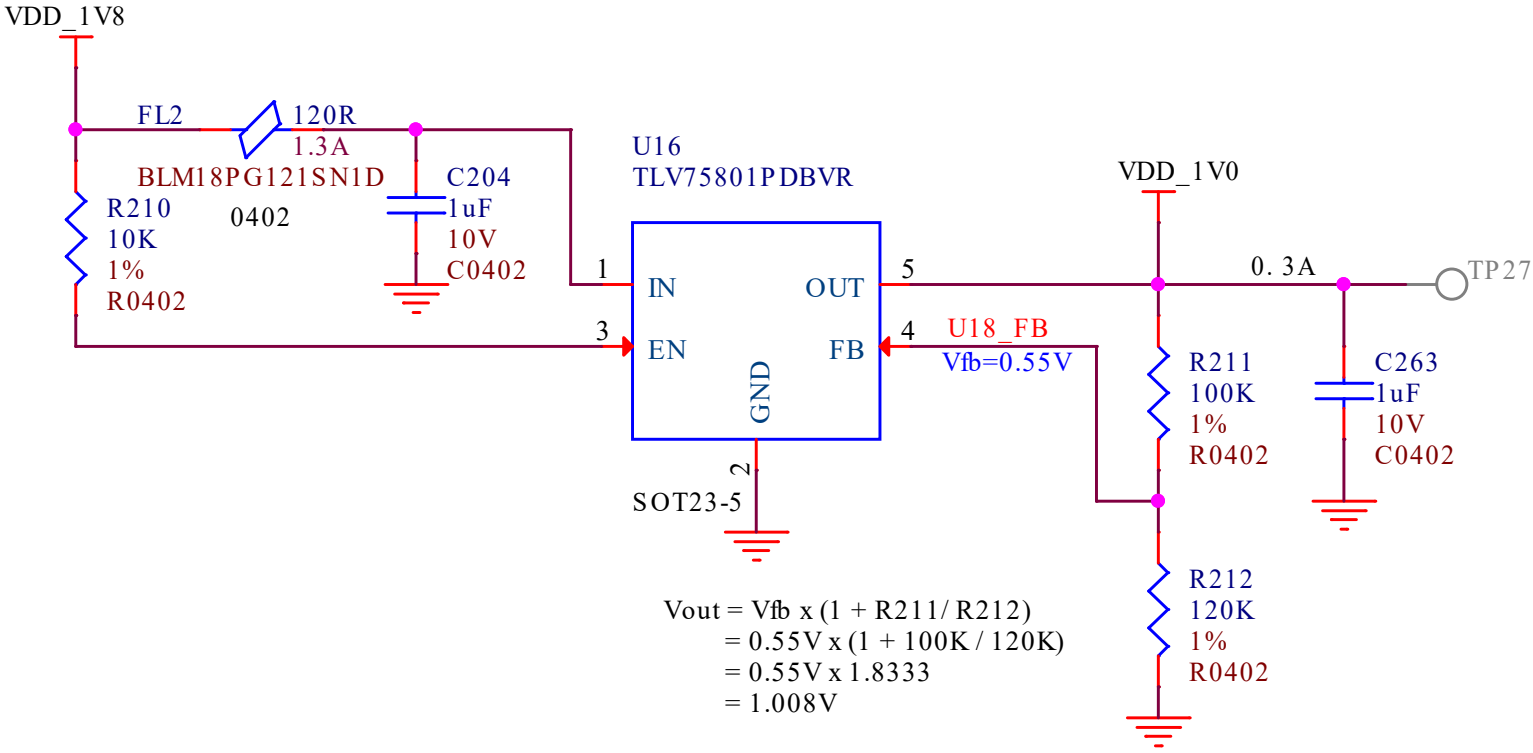

Fig. 6 *TLV75801PDBVR LDO schematic for 1V0 output*

### **TLV62595 - LDO**

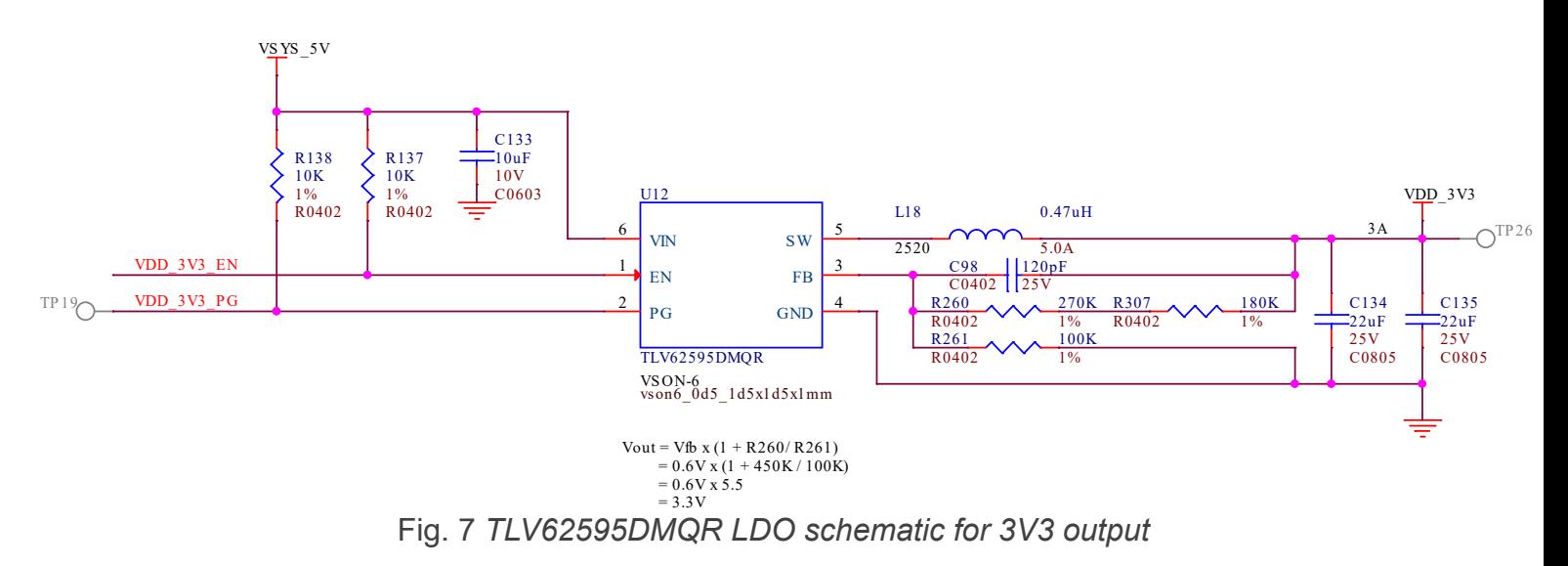

### **TPS65219 - PMIC**

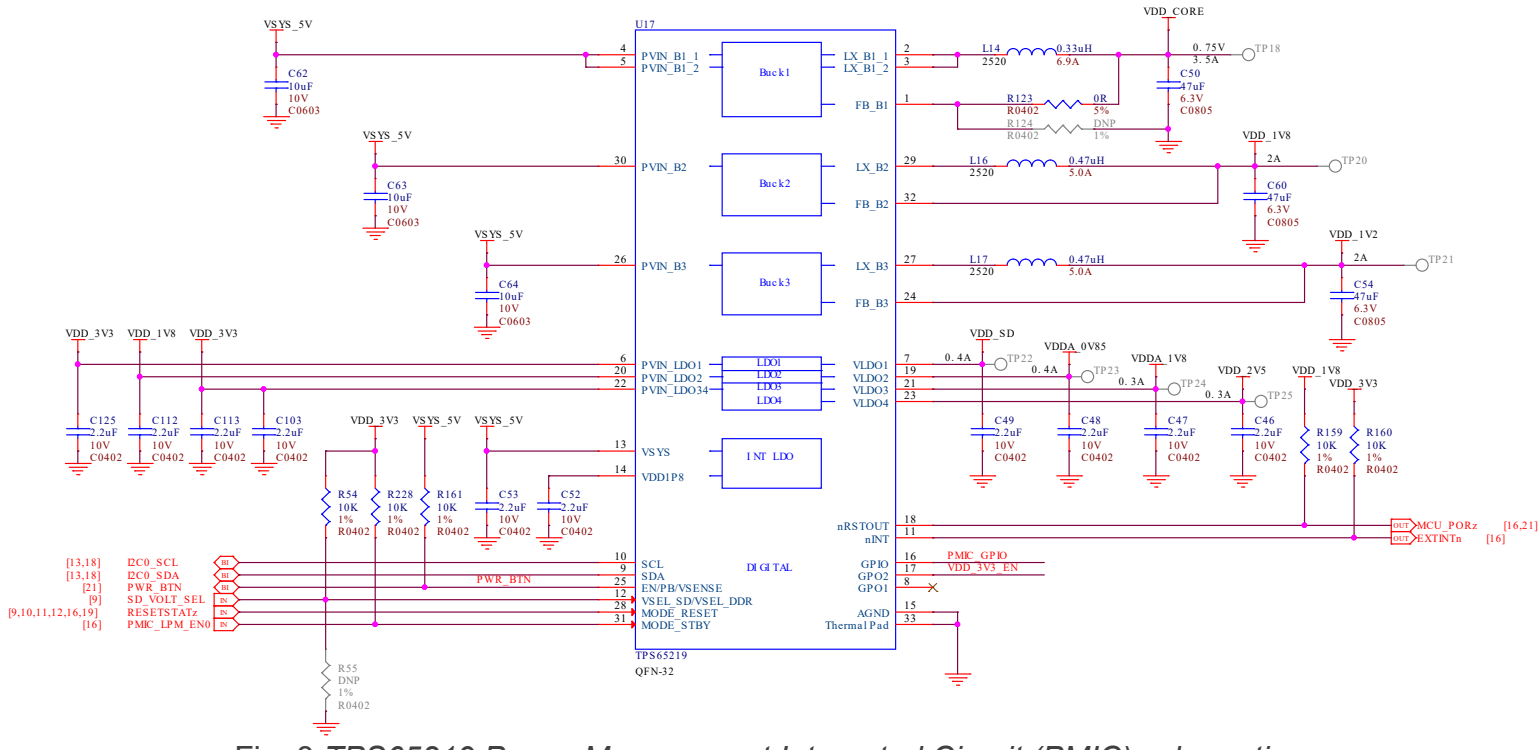

Fig. 8 *TPS65219 Power Management Integrated Circuit (PMIC) schematic* **General Connectivity and Expansion**

One of the main advantage of using a Single Board Computer (SBC) is having direct accessibility of general purpose input & output (GPIO) pins and other interfaces like I2C, SPI, ADC, PWM. Your BeaglePlay board shines in this domain as well with mikroBUS connector that can take 1000s of click board from [MikroElektronika](https://www.mikroe.com/), Grove connector allows to connect hundereds of Grove modules from [Seeed Studio,](https://www.seeedstudio.com/grove.html) and QWIIC connector allows to connect I2C modules like QWIIC modules from [SparkFun](https://www.sparkfun.com/qwiic) or STEMMA QT modules from [Adafruit.](https://www.adafruit.com/category/1005) Note that you also get one USB-A port and one USB-C port. BeaglePlay's USB-A port with host support enables you to connect any USB device like your keyboard & mouse. The USB-C connector allows you to power the board and to connect the board to a PC. You can then connect via SSH or use the pre-installed VisualStudio Code editor by putting the address 192.168.7.2:3000 in your web browser.

### **USB A & USB C**

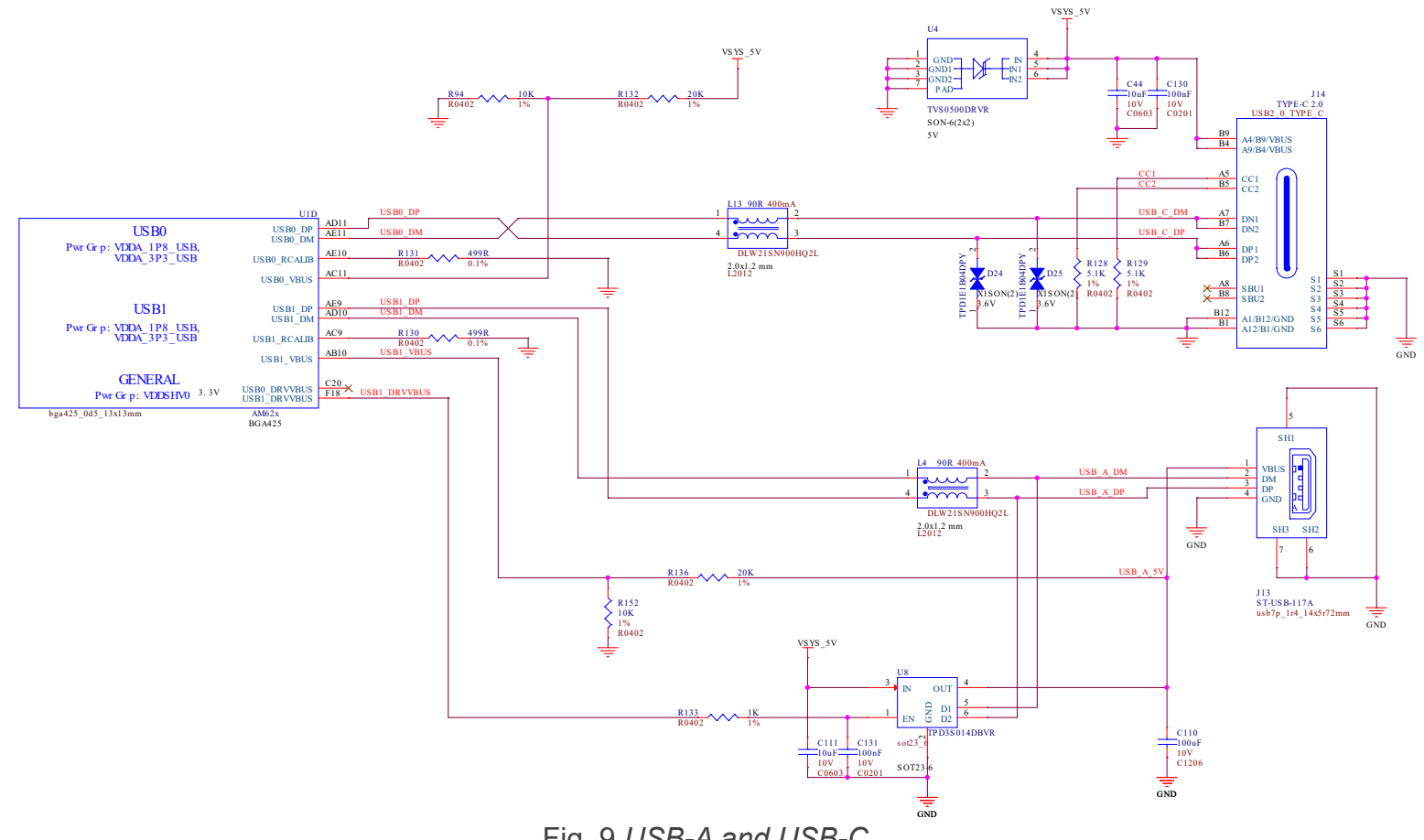

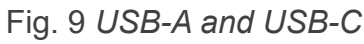

### **ADC102S051 - 2ch 10bit ADC**

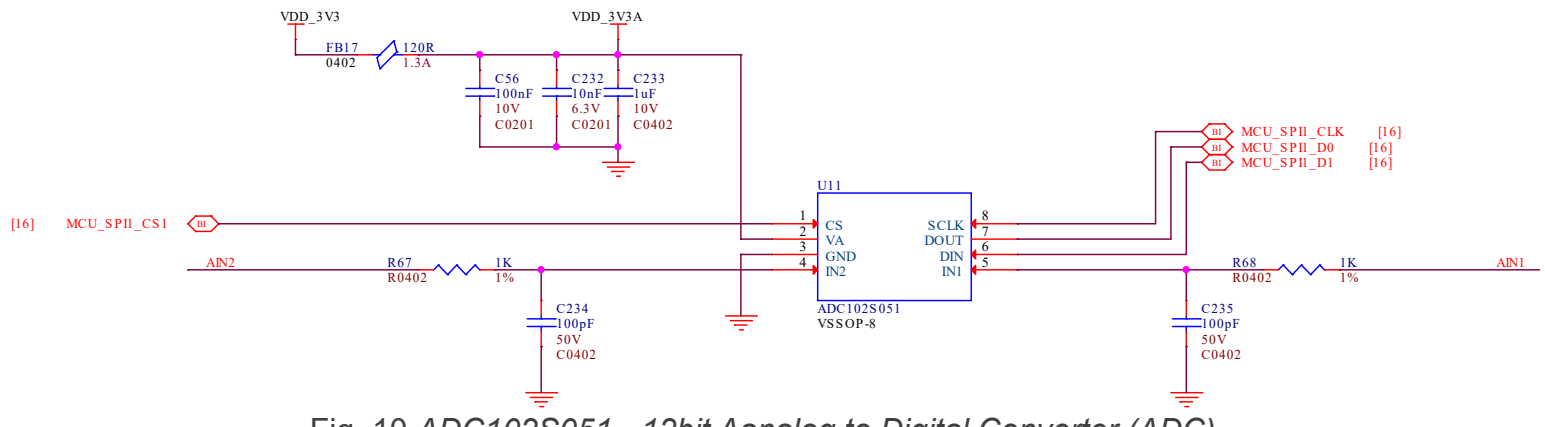

Fig. 10 *ADC102S051 - 12bit Aanalog to Digital Converter (ADC)*

### **mikroBUS**

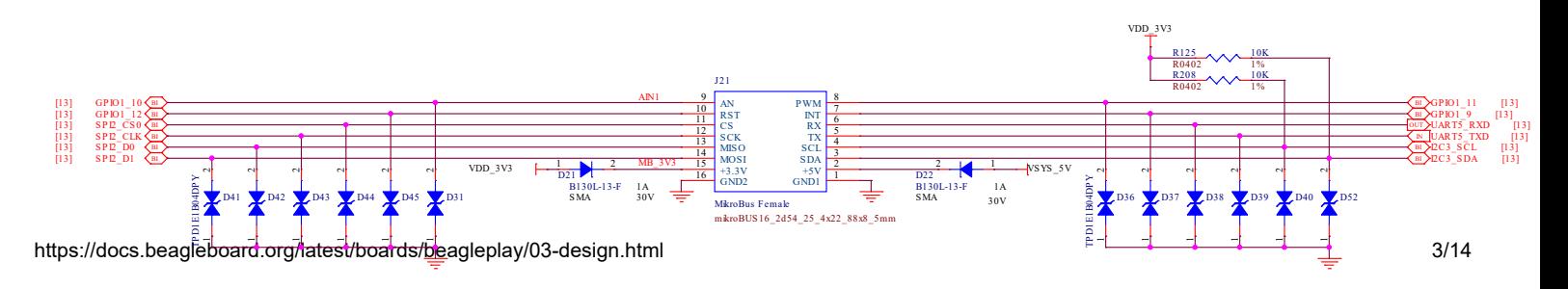

#### Fig. 11 *mikroBUS connector schematic*

#### **Grove**

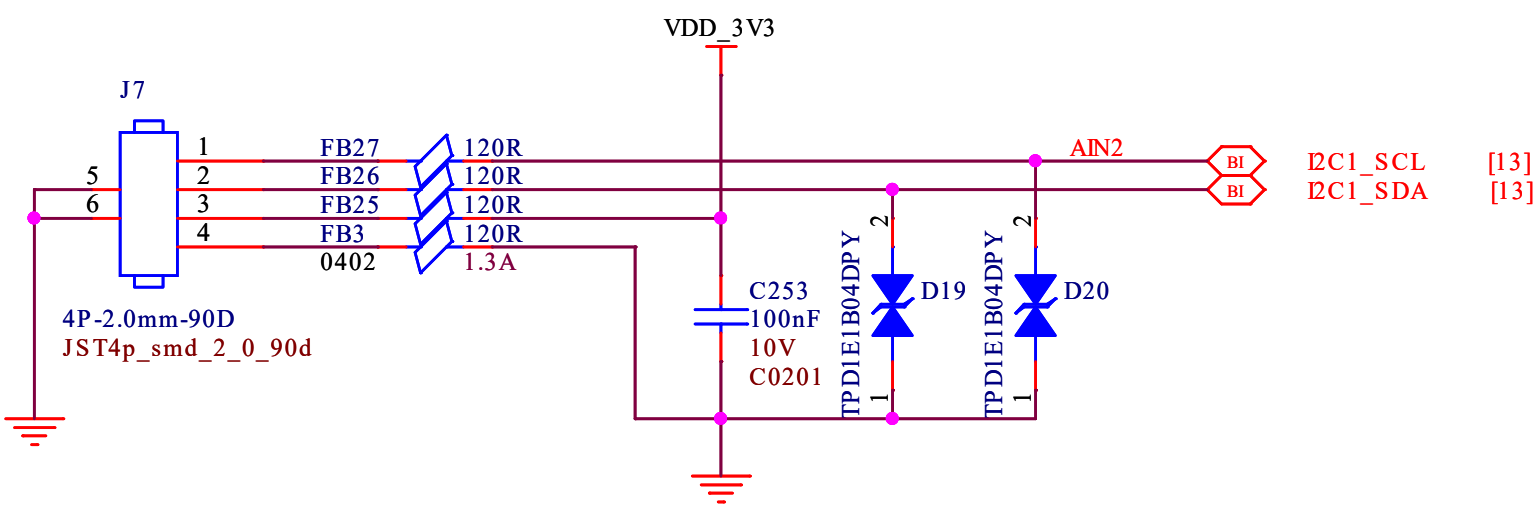

Fig. 12 *Grove connector schematic*

### **Qwiic**

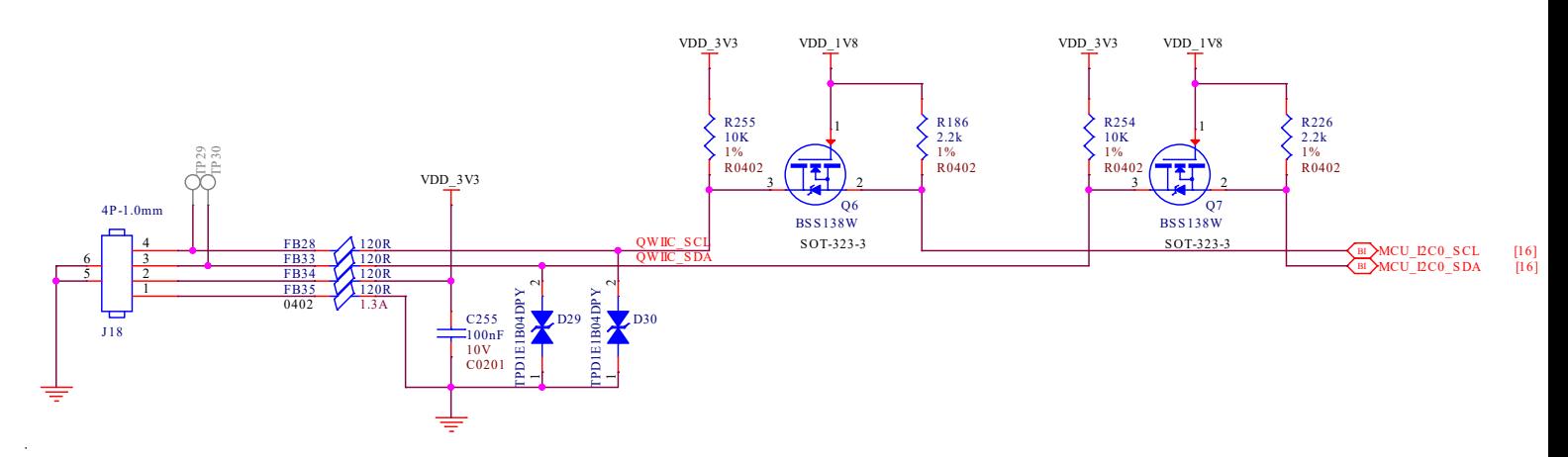

Fig. 13 *QWIIC connnector for I2C modules*

### **Buttons and LEDs**

To interact with the Single Board Computers we use buttons for input and LEDs for visual feedback. On your BeaglePlay board you will find 3 buttons each with a specific purpose: power, reset, and user. For visual feedback you will find 5 user LEDs near USB-C port and 6 more indicator LEDs near your BeaglePlay's Single Pair ethernet port. Schematic diagrams below show how these buttons and LEDs are wired.

### **Buttons**

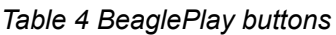

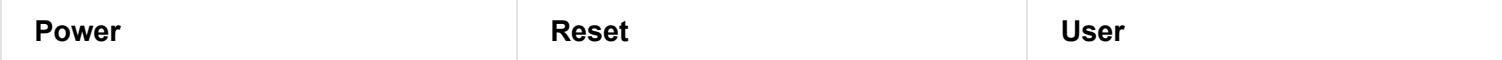

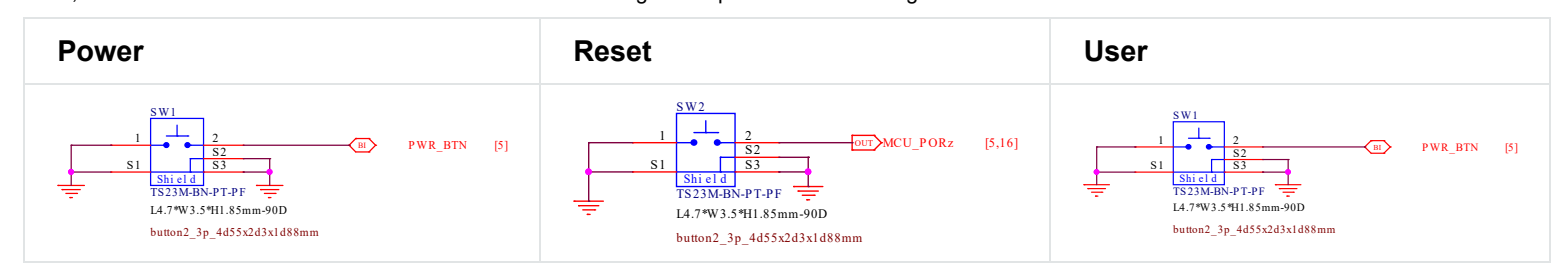

### **LEDs**

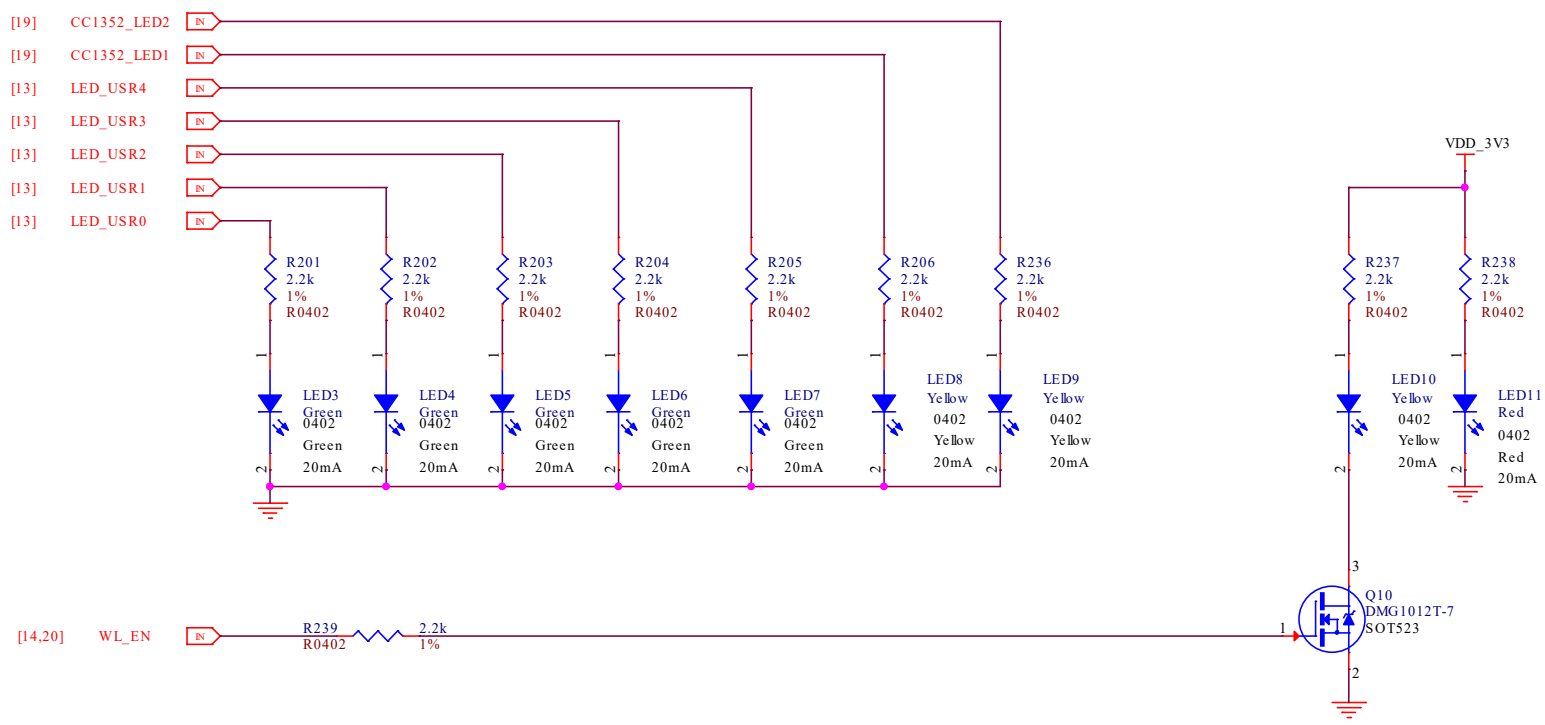

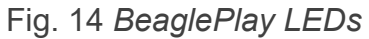

# **Wired and wireless connectivity**

### **Gigabit ethernet**

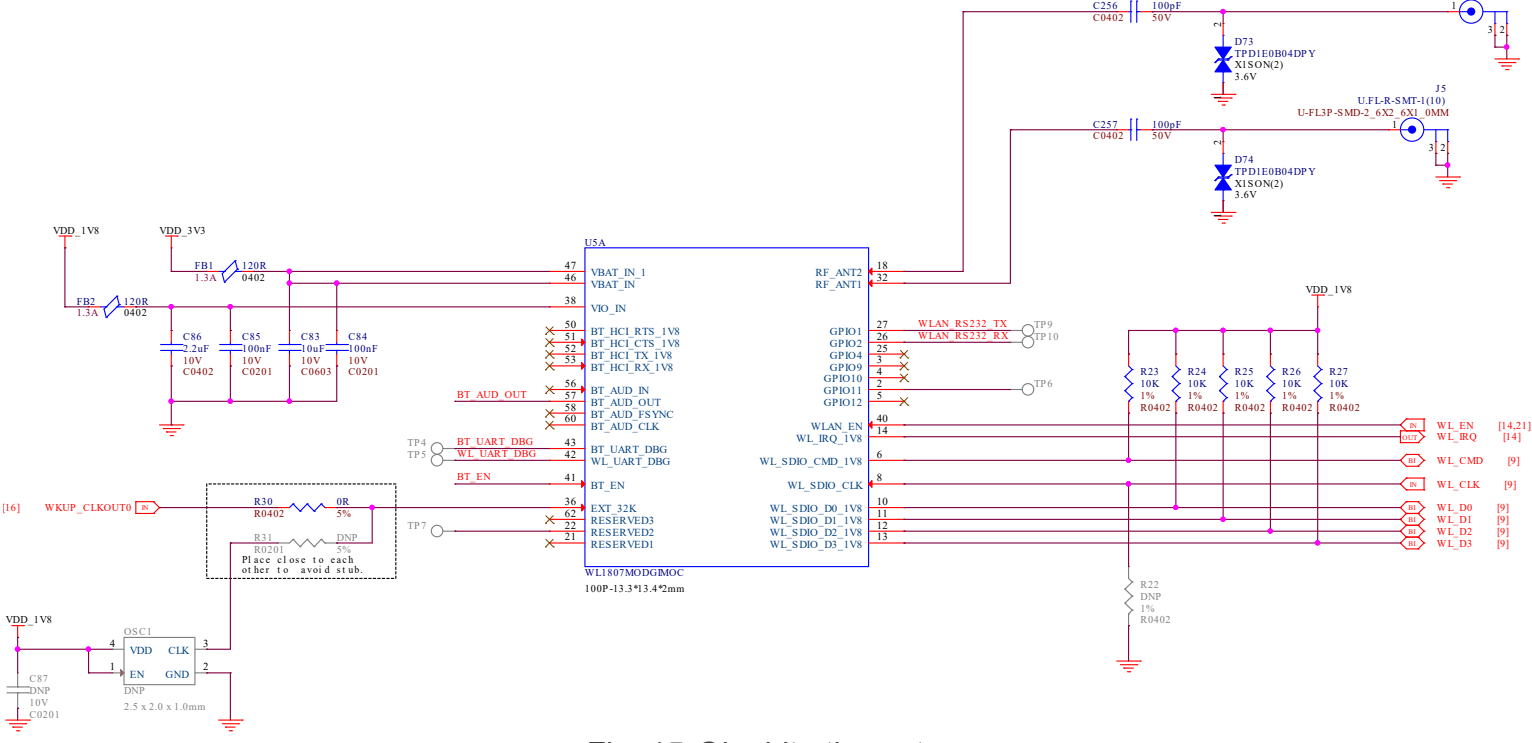

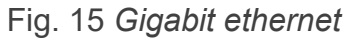

### **Single pair ethernet**

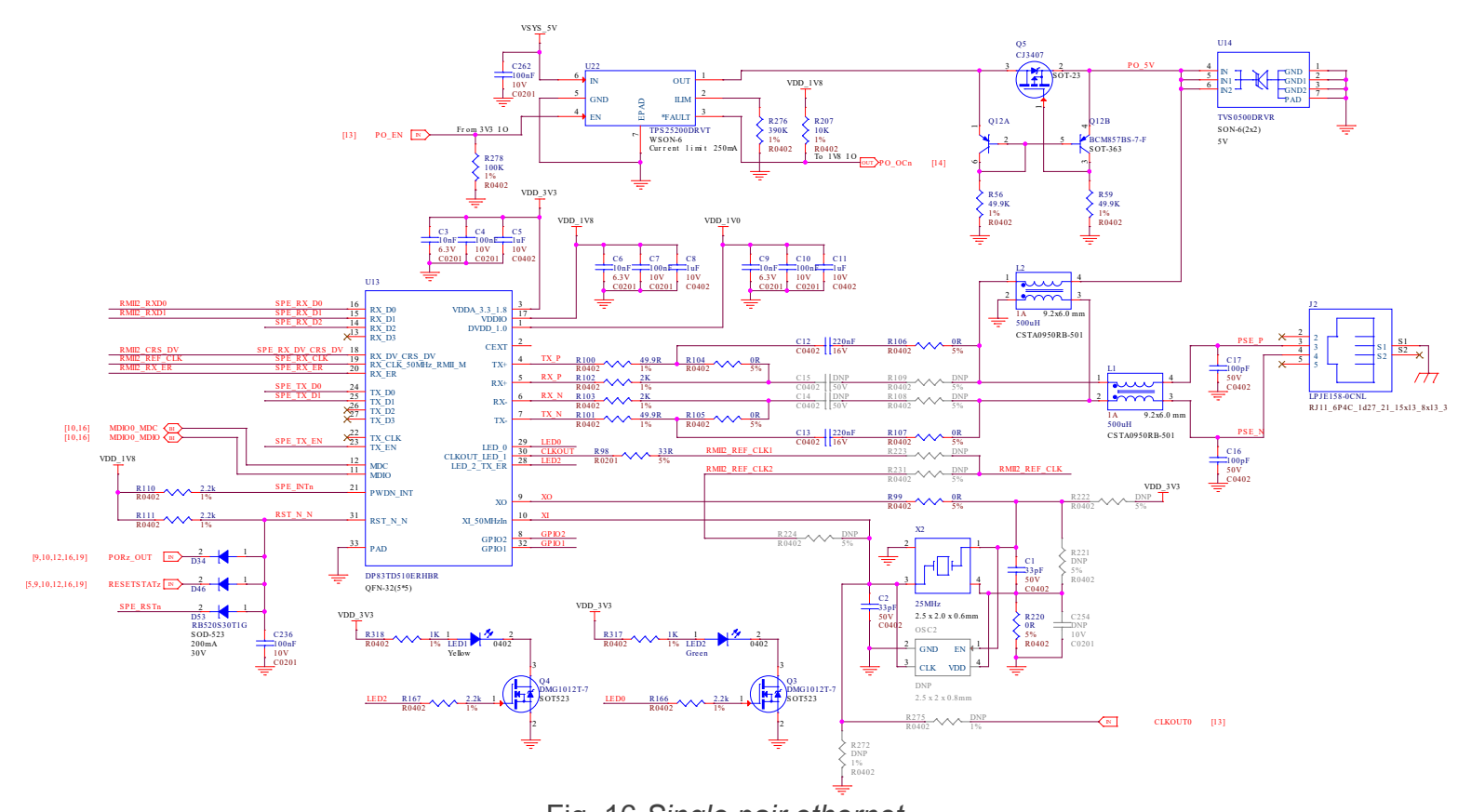

https://docs.beagleboard.org/latest/boards/beagleplay/03-design.html 6/14 Fig. 16 *Single pair ethernet*

### **WL1807MOD - WiFi 2.4G/5G**

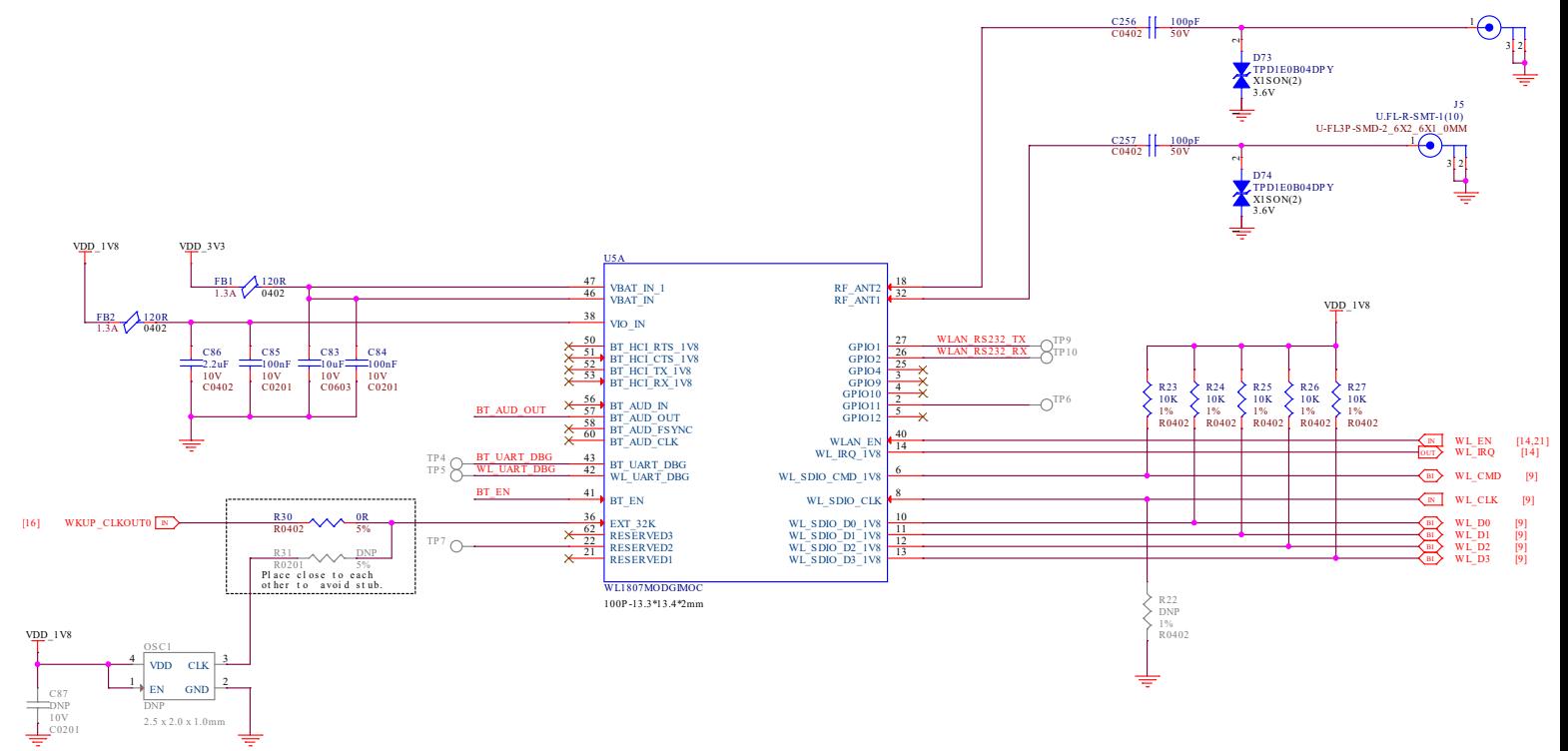

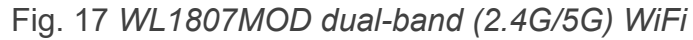

### **CC1352P7 - BLE & SubGHz**

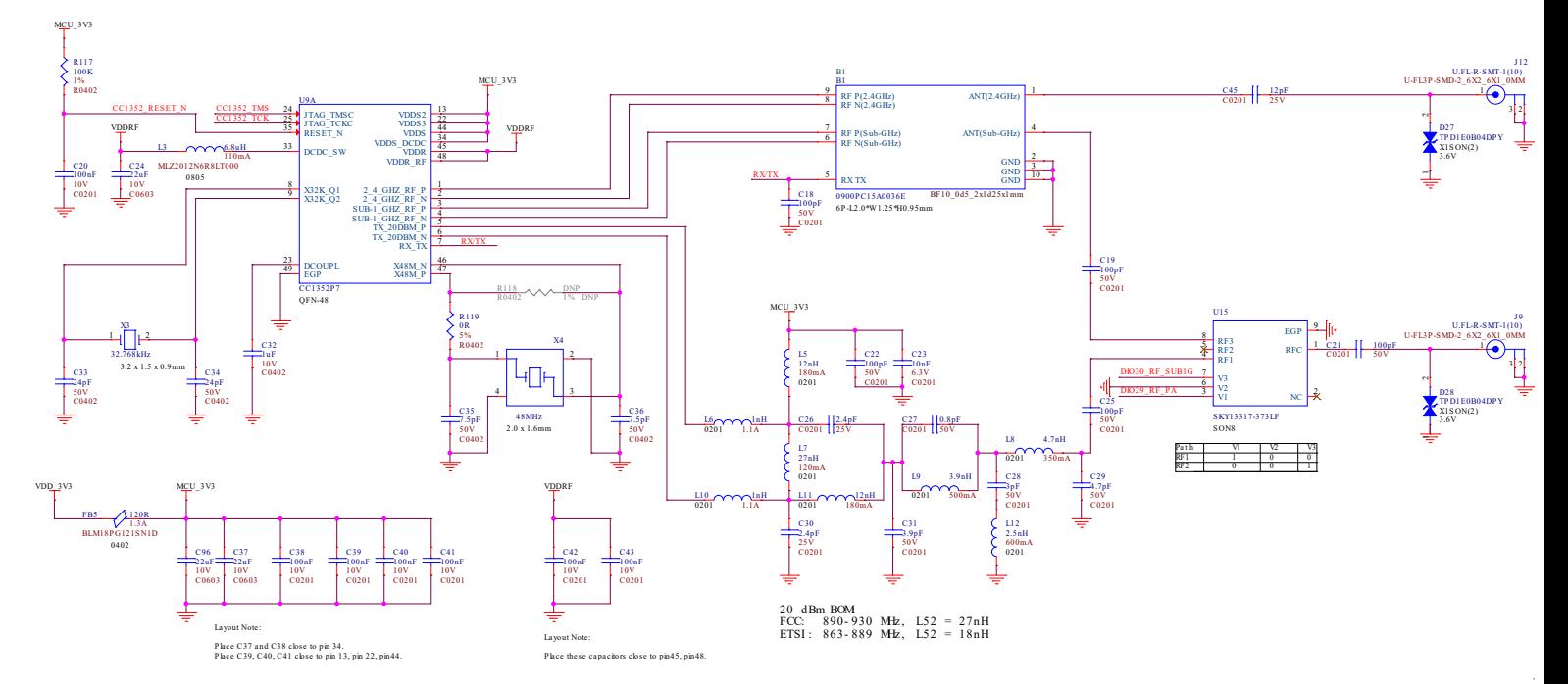

Fig. 18 *CC1352P7 Bluetooth Low Energy (BLW) and SubGHz connectivity*

## **Memory, Media and Data storage**

### **DDR4**

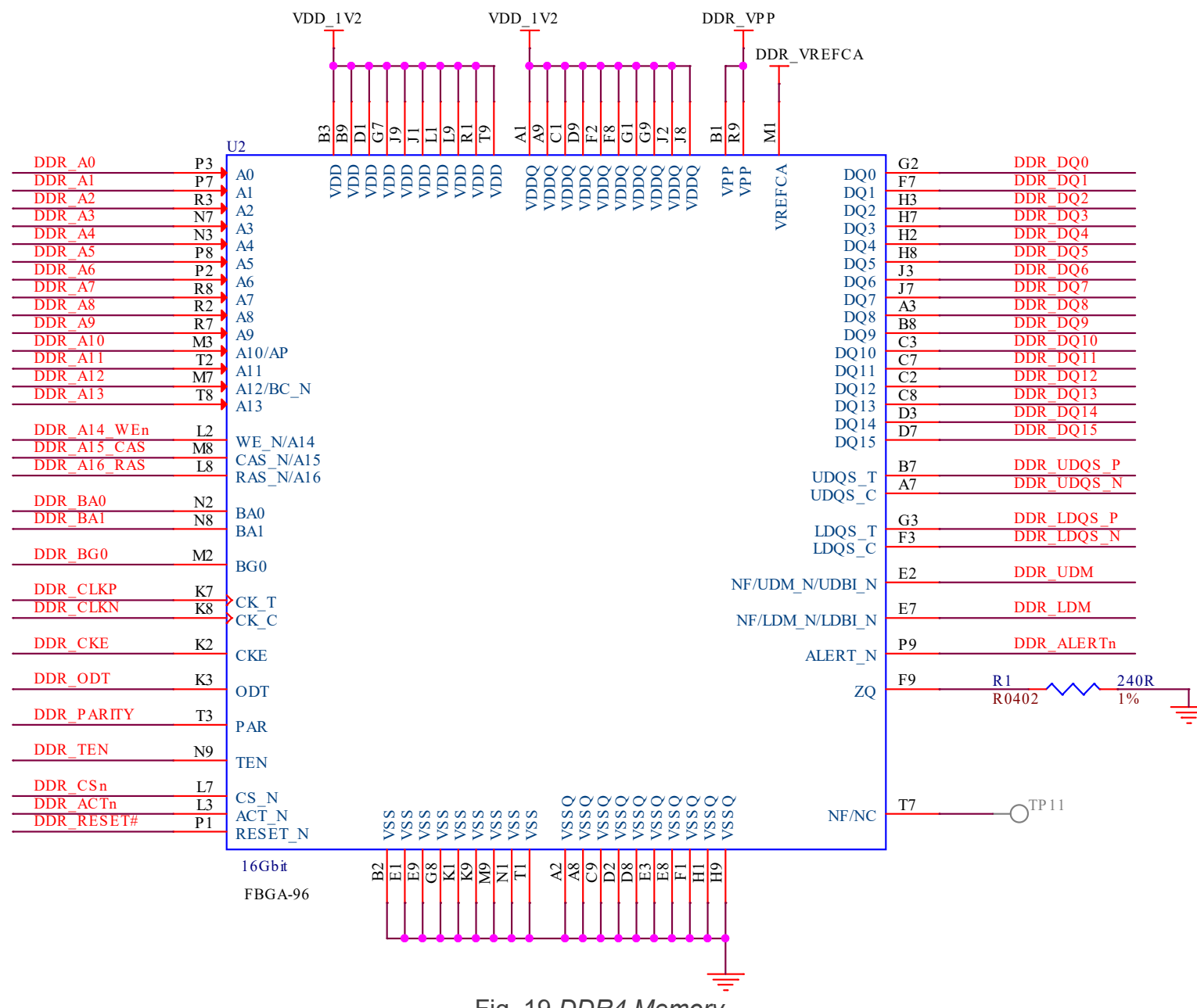

Fig. 19 *DDR4 Memory*

### **eMMC/SD**

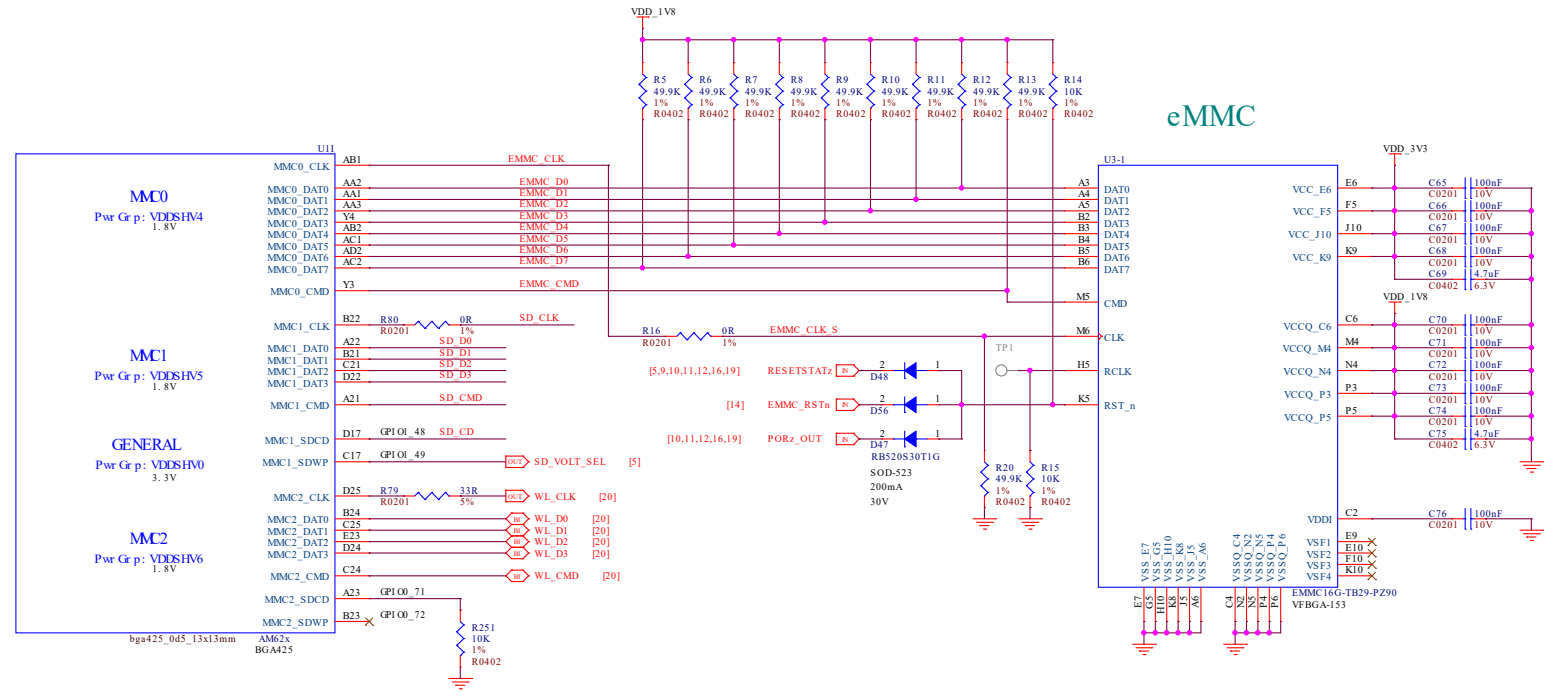

Fig. 20 *eMMC/SD storage*

### **microSD Card**

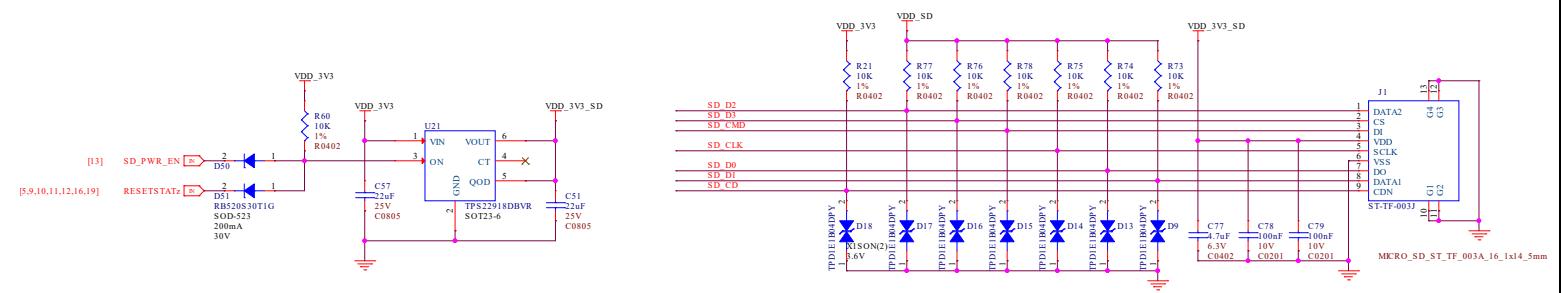

Fig. 21 *microSD Card storage slot*

### **Board EEPROM**

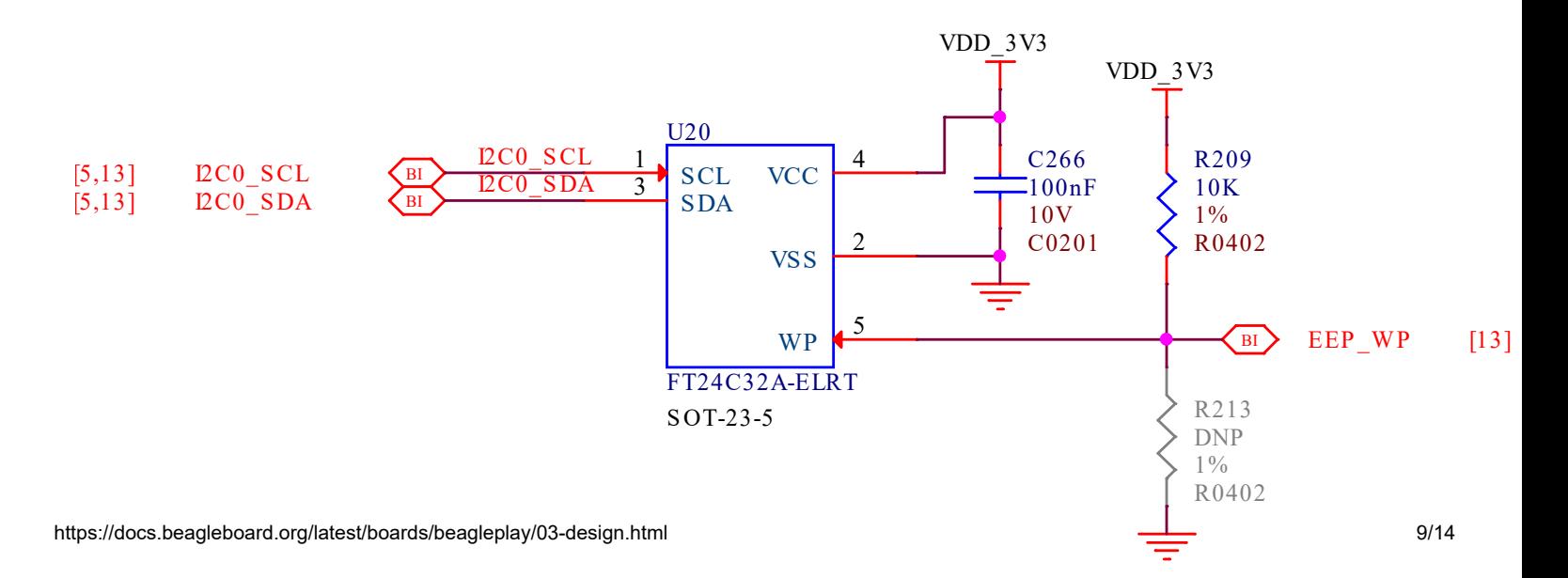

#### Fig. 22 *Board EEPROM ID*

## **Multimedia I/O**

### **HDMI**

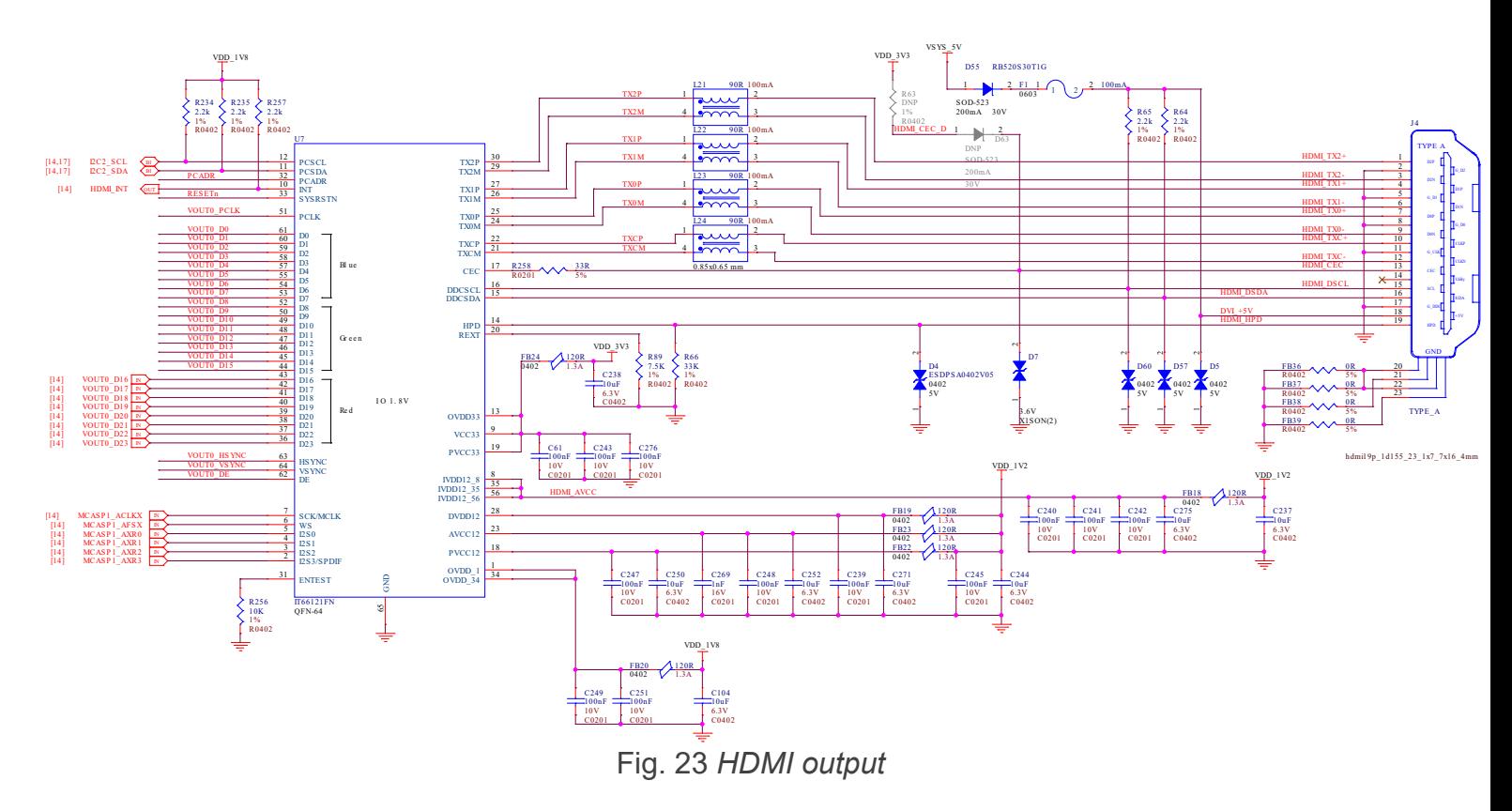

### **OLDI**

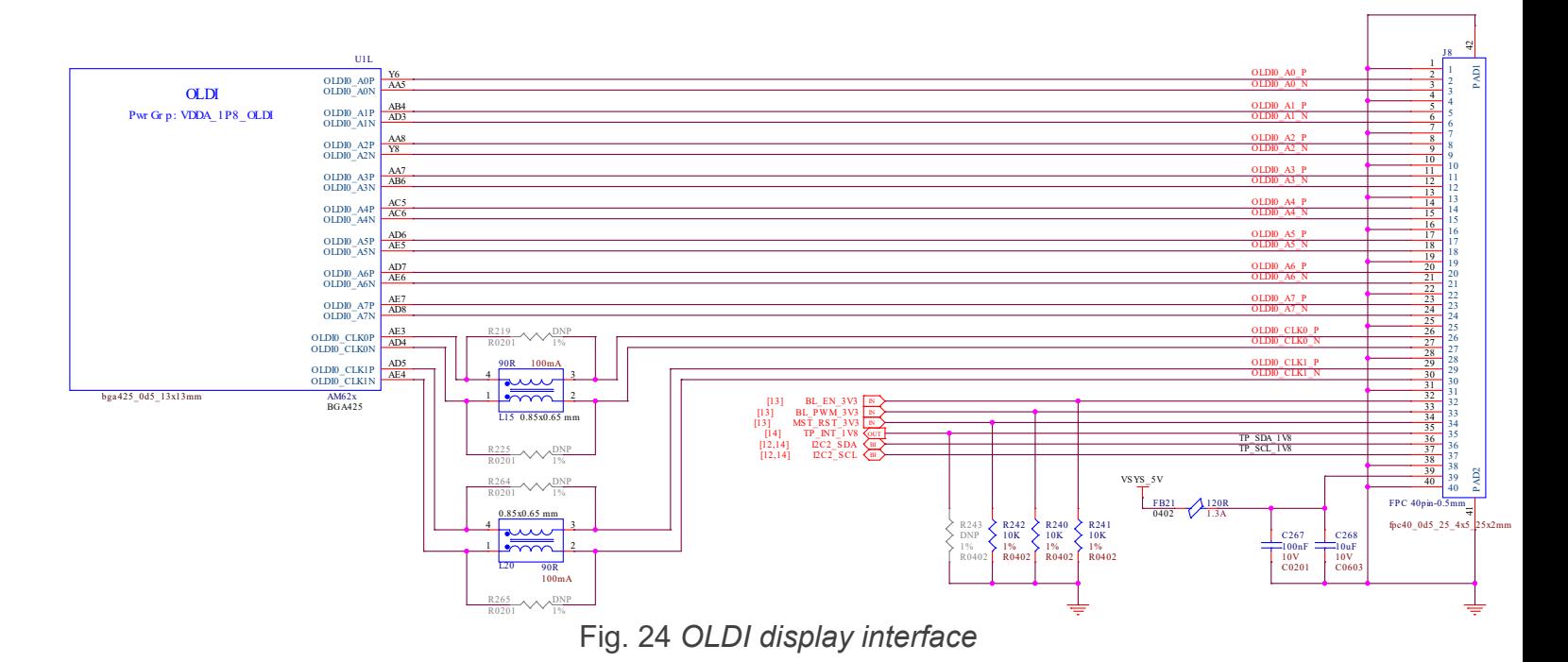

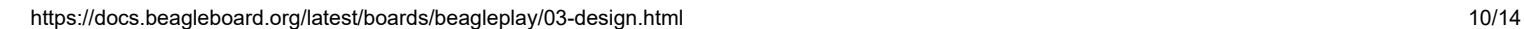

**CSI**

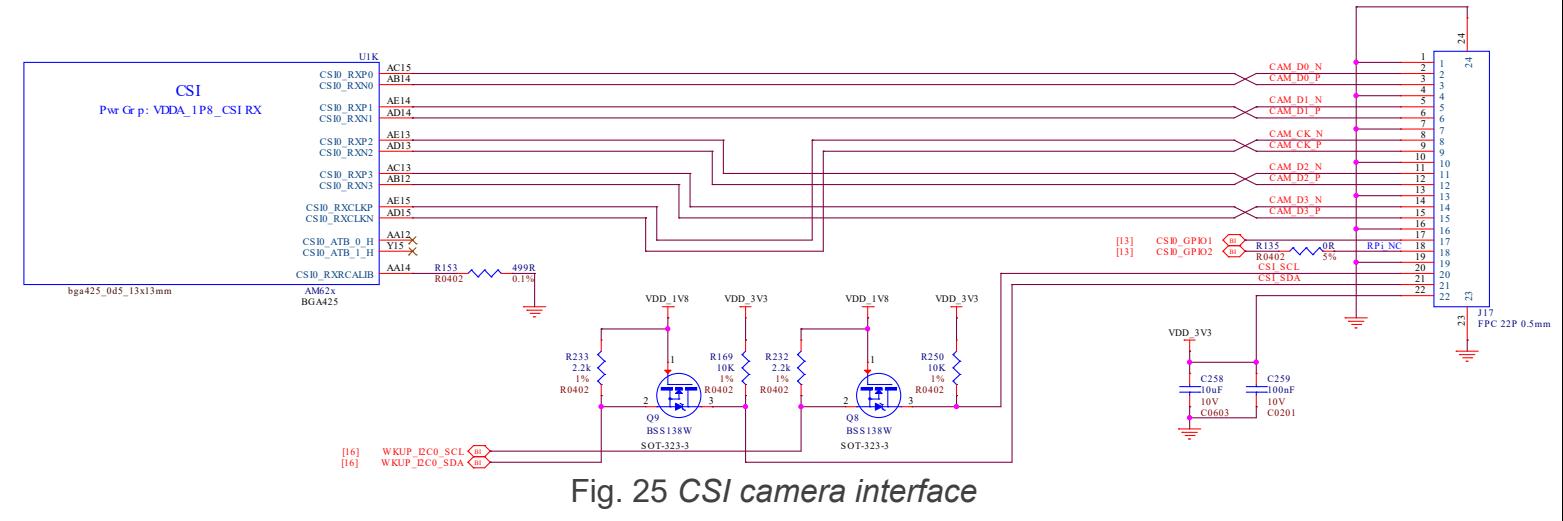

### **RTC & Debug**

**RTC**

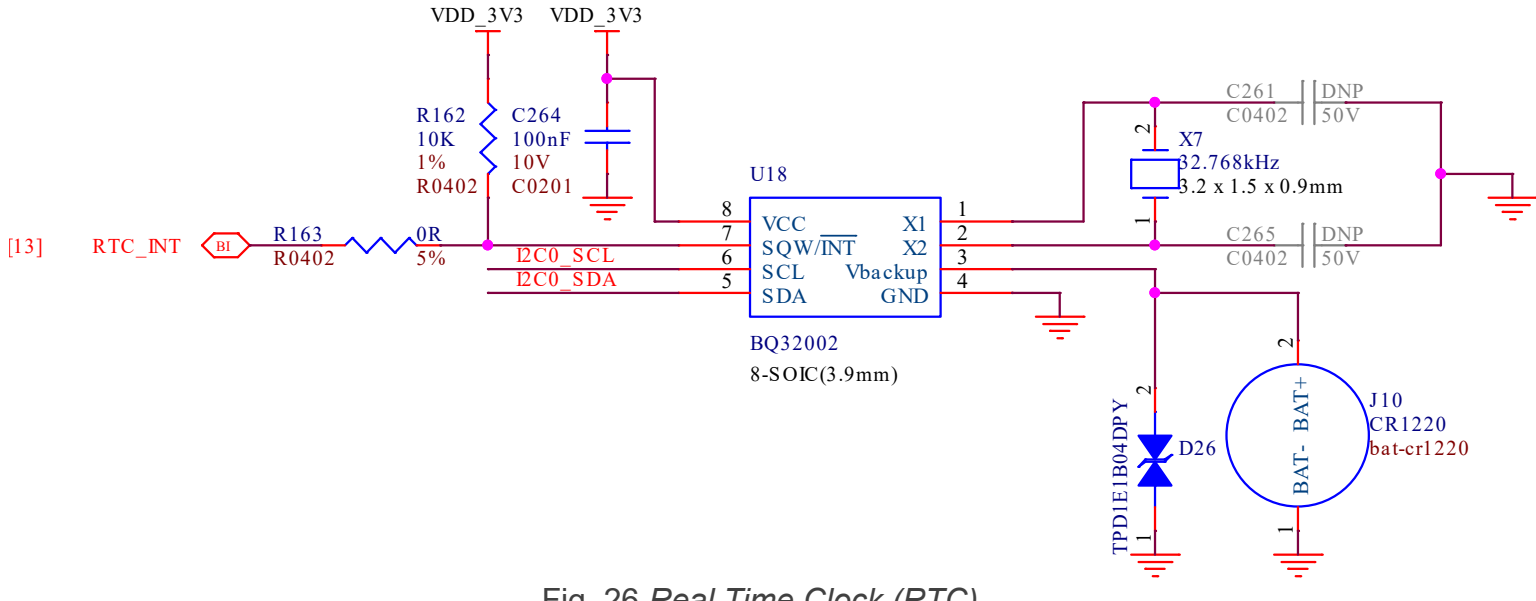

Fig. 26 *Real Time Clock (RTC)*

### **UART Debug Port**

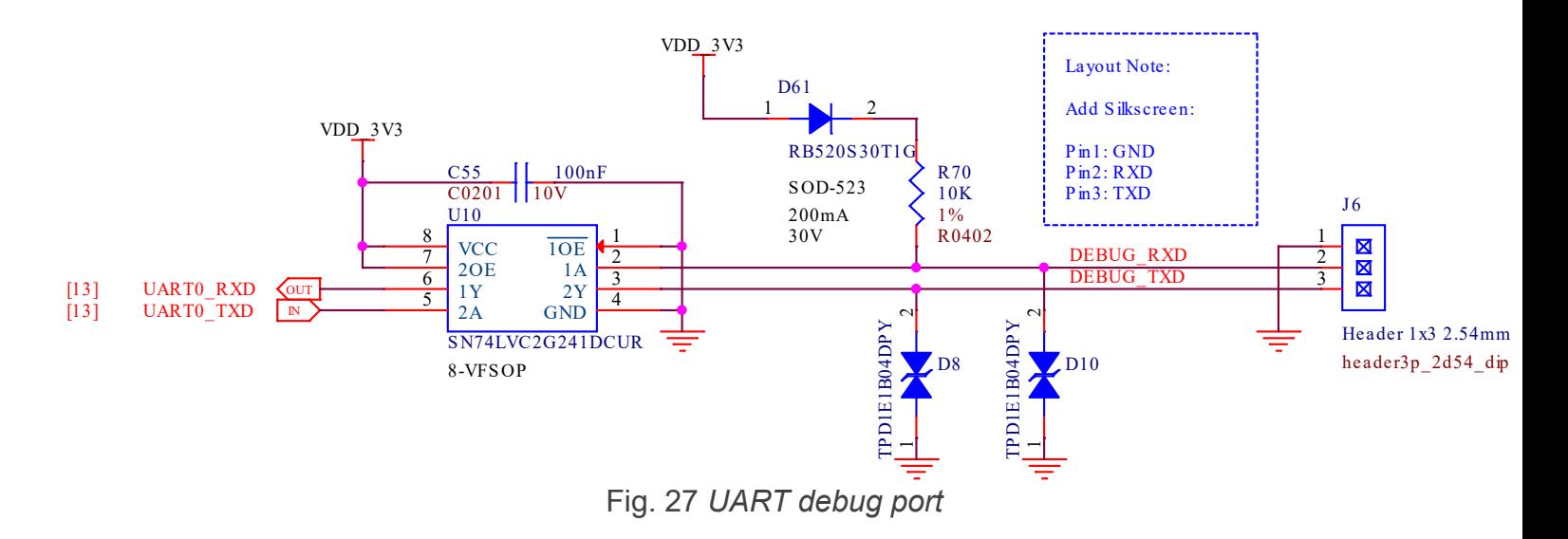

### **AM62x JTAG & TagConnect**

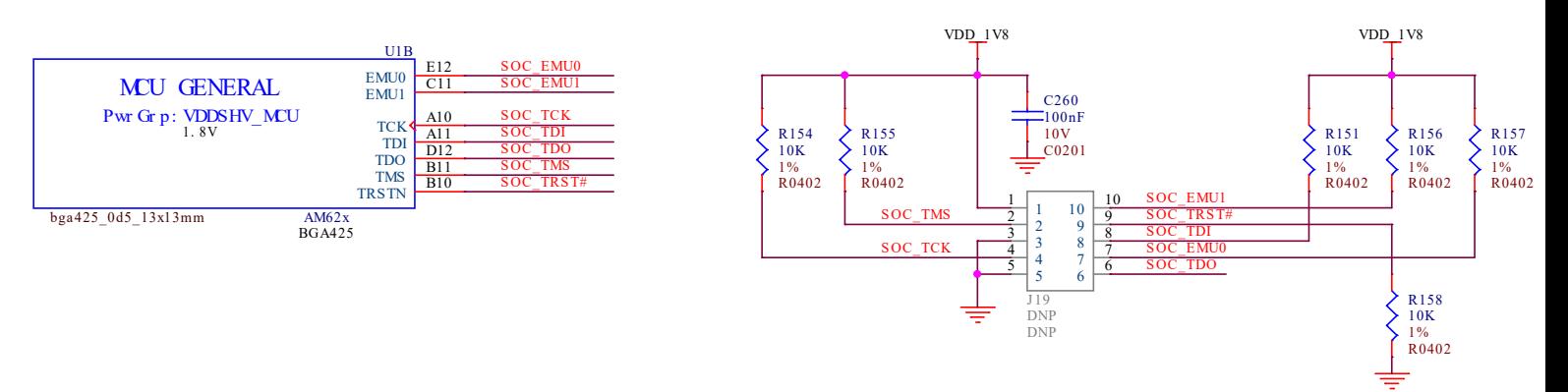

Fig. 28 *AM62 JTAG debug port and TagConnect interface*

### **CC1352 JTAG & TagConnect**

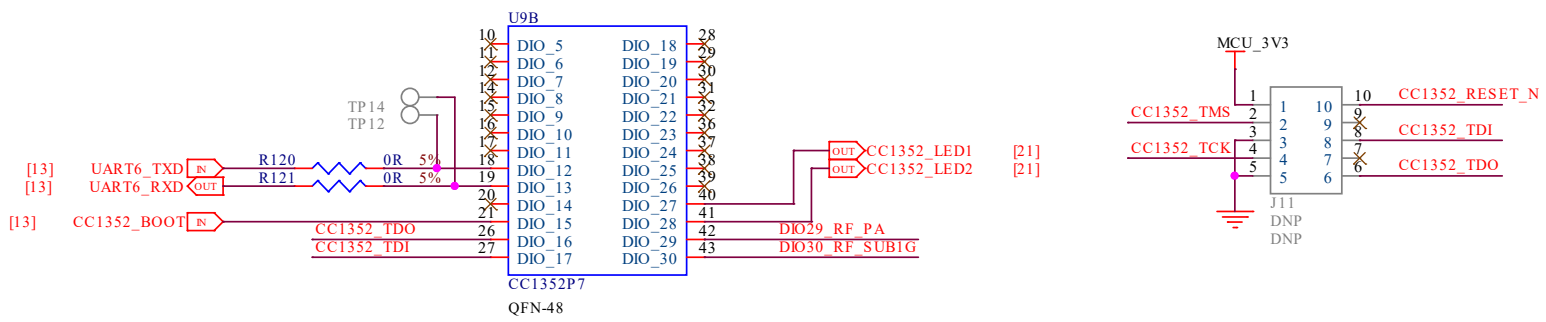

Fig. 29 *CC1352 JTAG debug port and TagConnect interface*

## **Mechanical Specifications**

### **Dimensions & Weight**

8/27/23, 4:58 PM Design and specifications — BeagleBoard Documentation

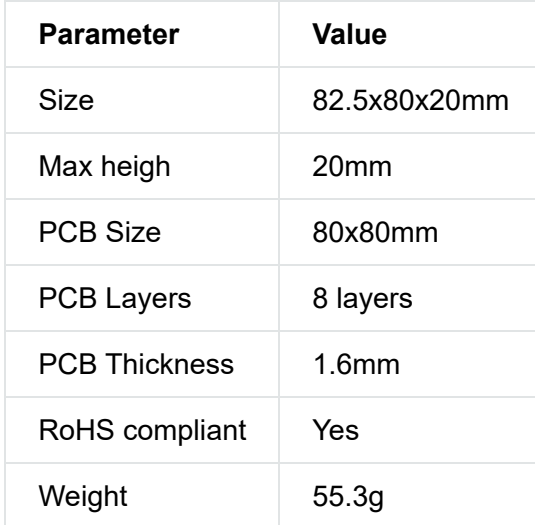

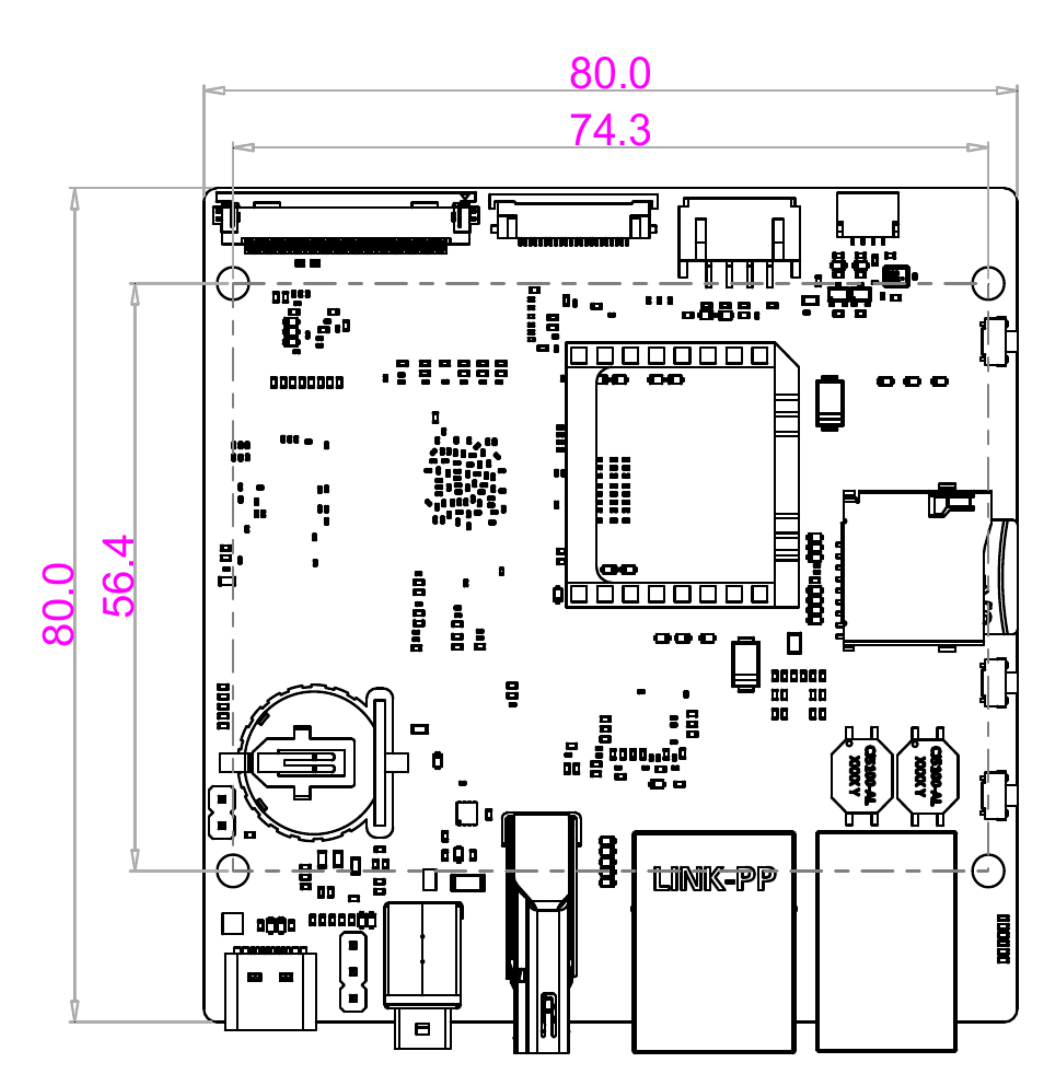

Fig. 30 *BeaglePlay board dimensions*

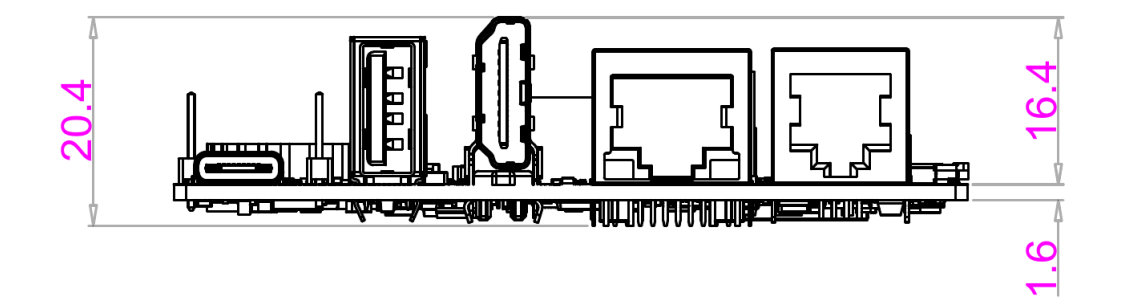

Fig. 31 *BeaglePlay board side dimensions*